## rearranging page order

1. Select the page you wish to move.

2. Click, hold and drag the course to the desirable location (HINT: you will see a black bar at which your page will be inserted.)

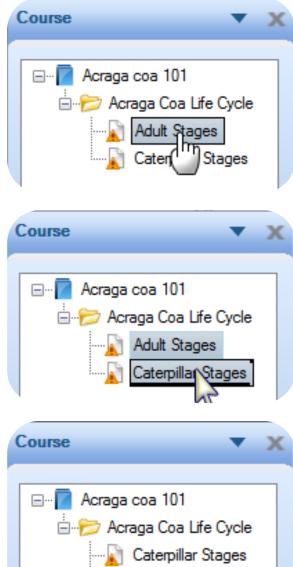

3. Release the button. Your pages are now in the right order.

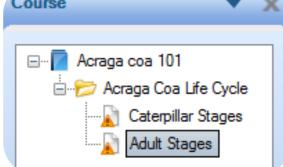